# 01

### <span id="page-0-0"></span>Introduzione al laboratorio e strumenti di base

### Danilo Pianini Angelo Croatti, Giovanni Ciatto, Mirko Viroli

C.D.L. Ingegneria e Scienze Informatiche ALMA MATER STUDIORUM-Università di Bologna, Cesena

29 settembre 2017

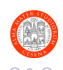

### Il Laboratorio di OOP

### Titolare del corso: Prof. Mirko Viroli

- e-mail mirko.viroli@unibo.it
- homepage http://mirkoviroli.apice.unibo.it

#### Titolare del corso di laboratorio: Ing. Danilo Pianini

- e-mail danilo.pianini@unibo.it
- homepage http://danilopianini.apice.unibo.it
- o orario di ricevimento Martedì, dalle ore 17:00

### Tutors: Ing. Angelo Croatti & Ing. Giovanni Ciatto

e-mail — a.croatti@unibo.it & giovanni.ciatto@unibo.it

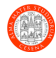

 $\left\{ \begin{array}{ccc} 1 & 0 & 0 \\ 0 & 1 & 0 \end{array} \right.$ 

- 1. Apprendere ulteriori aspetti metodologici e pratici, oltre a quanto visto nel corso delle lezioni in aula.
- 2. Svolgere esercizi necessari per la comprensione e la sperimentazione dei contenuti del corso.
- 3. Confrontarsi con il docente e i tutor per delucidazioni in merito allo svolgimento degli esercizi proposti.

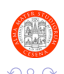

## **Organizzazione**

#### Orario A.A. 2017–2018

- Primo Turno : Luned`ı, 09:00 13:00, Lab. VeLa
- Secondo Turno : Martedì, 13:00 17:00, Lab. VeLa

### Organizzazione

- Introduzione di nuovi metodi e strumenti da parte del docente
- **e** Esercizi di difficoltà crescente
- Esercizi "aggiuntivi" (che non sono opzionali)

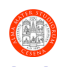

### Come svolgere gli esercizi...

- 1. Leggere attentamente la consegna e provare in autonomia a risolvere ciascun esercizio.
	- $\triangleright$  Se dopo alcuni minuti non avete nessuna idea su come procedere per ottenere la soluzione, chiamate il docente o il tutor.
- 2. Fare riferimento alle slide del corso (da tenere a portata di mano, per una facile consultazione)
	- $\triangleright$  In modo particolare nei primi laboratori ma in generale vale per tutti i laboratori – **evitate** di cercare porzioni di codice online.
	- $\triangleright$  Assicuratevi di avere sempre chiaro cosa stiate facendo e perché.
- 3. Concluso ciascun esercizio, chiamare il docente per la correzione e la discussione.

NOTA — Riuscire a completare anche gli esercizi "aggiuntivi" nelle quattro ore è indice di buona preparazione. Non riuscirci non è preoccupante, ma si raccomanda caldamente di terminarli a casa prima del laboratorio successivo.

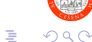

( ロ ) ( <sub>何</sub> ) ( ヨ ) ( ヨ

### Il ruolo del Forum Studenti

• Accessibile dal sito del corso (link **Forum Studenti** in homepage)

<https://elearning-cds.unibo.it/mod/forum/view.php?id=71223>

- $\bullet$   $\dot{\mathsf{E}}$  il punto di coordinamento per il laboratorio, e per tutto il corso di OOP.
- Stimola il confronto e la discussione tra gli studenti.
	- $\triangleright$  Per ciascuna questione posta sul forum, oltre ai docenti, anche gli studenti possono rispondere confrontandosi su soluzioni e problematiche nell'ambito del corso.
- È preferibile chiedere supporto tramite il forum piuttosto che avvalersi del ricevimento
	- La riposta data ad uno studente può essere utile anche per gli altri.

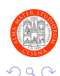

 $\left\{ \begin{array}{ccc} 1 & 0 & 0 \\ 0 & 1 & 0 \end{array} \right.$ 

### Goal della lezione

- $\bullet$  Java Overview (linguaggio + piattaforma)
- Compilazione ed esecuzione di programmi Java a riga di comando
- **·** Ingegnerizzazione e test di semplici classi

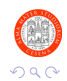

4 0 F

→ 4 B.

### [Java Overview](#page-8-0)

- [Richiamo: il file system](#page-14-0)
- 3 [Richiamo: Interprete Comandi](#page-17-0)
	- 4 [Preparazione dell'ambiente di lavoro](#page-24-0)
- 5 [Compilazione ed Esecuzione da Riga di Comando](#page-28-0)
- 6 [Sviluppo e Test di Semplici Classi](#page-32-0) [Esercizi da Svolgere in Autonomia](#page-33-0)

### 7 [Esercizi Aggiuntivi](#page-44-0)

 $\Omega$ 

メイヨメ

### <span id="page-8-0"></span>[Java Overview](#page-8-0)

- [Richiamo: il file system](#page-14-0)
- [Richiamo: Interprete Comandi](#page-17-0)
- [Preparazione dell'ambiente di lavoro](#page-24-0)
- 5 [Compilazione ed Esecuzione da Riga di Comando](#page-28-0)
- 6 [Sviluppo e Test di Semplici Classi](#page-32-0) [Esercizi da Svolgere in Autonomia](#page-33-0)

#### 7 [Esercizi Aggiuntivi](#page-44-0)

イロト イ部 トイモ トイモト

э

 $\Omega$ 

### Java nel mondo "reale" I

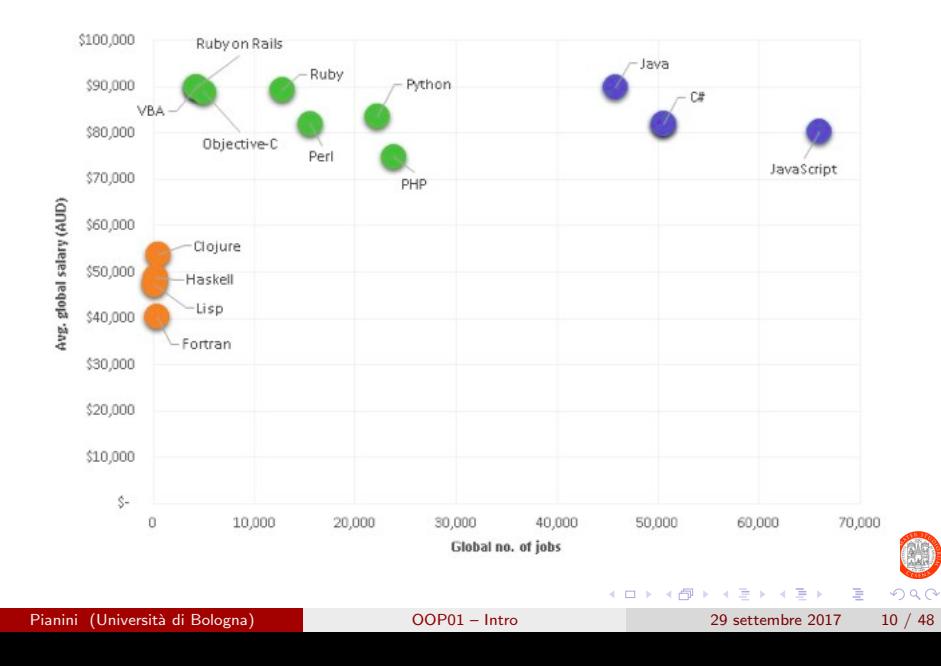

### Java nel mondo "reale" II

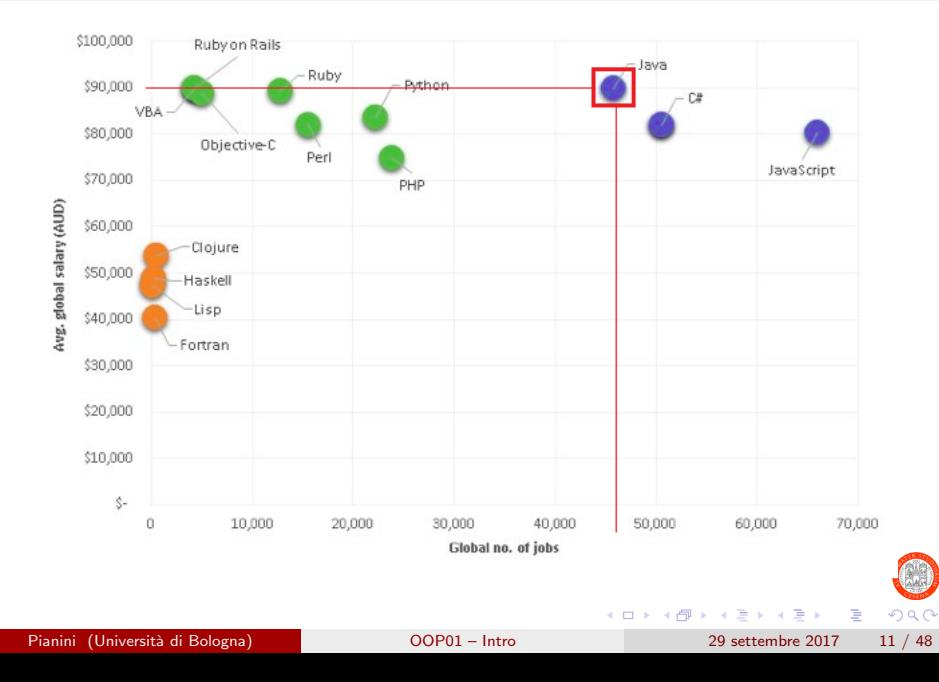

### Java nel mondo "reale" III

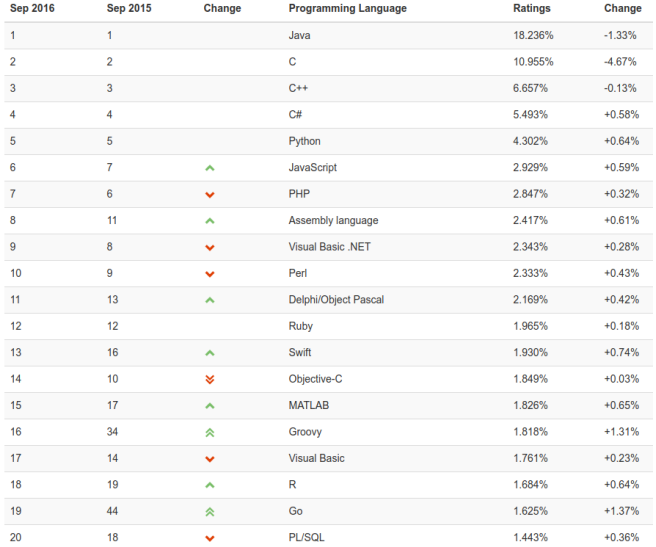

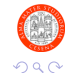

Pianini (Università di Bologna) [OOP01 – Intro](#page-0-0) 29 settembre 2017 12 / 48

重

イロト イ部 トイヨ トイヨト

### Architettura a Runtime

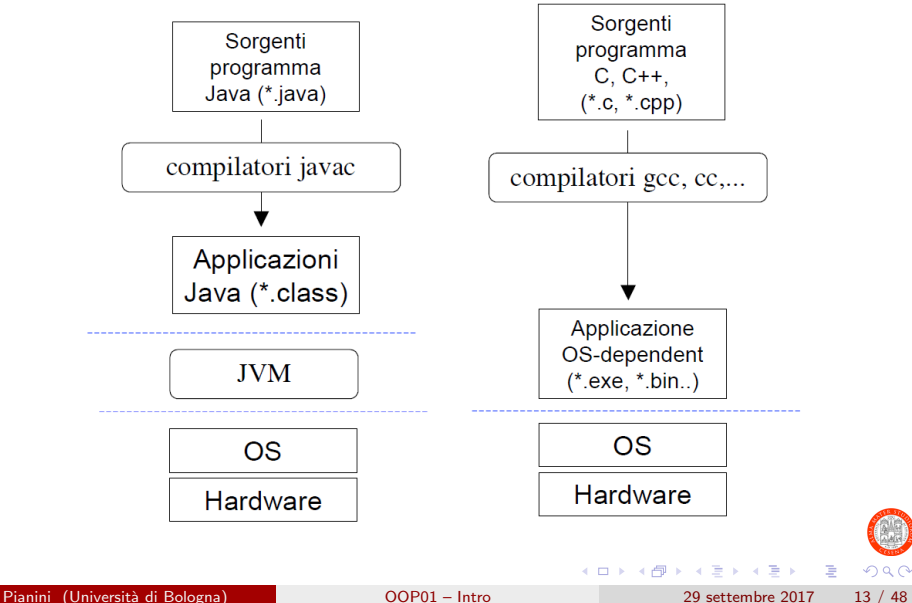

# Java Development Kit (JDK)

### Esistono diverse distribuzioni di Java

JRE – Java Runtime Environment: esecuzione di programmi

 $JDK - JRE + tool$  per lo sviluppo di programmi (e.g. compilatore)

J2EE – Java Enterprise Edition: JDK  $+$  set esteso di librerie

### Noi faremo riferimento al JDK

Include il necessario per eseguire applicazioni Java (JRE), i tool (e librerie) per sviluppare applicazioni e la relativa documentazione

#### I Principali Tool

- javac Compilatore Java
	- java Java virtual machine, per eseguire applicazioni Java

javadoc – Per creare automaticamente documentazione in HTML

jar – Creazione di archivi compressi (anche eseguibili) contenenti bytecode e risorse

Pianini (Università di Bologna) Dianiel Copen – Intro 29 settembre 2017 14 / 48

#### <span id="page-14-0"></span>[Java Overview](#page-8-0)

- 2 [Richiamo: il file system](#page-14-0)
- [Richiamo: Interprete Comandi](#page-17-0)
- [Preparazione dell'ambiente di lavoro](#page-24-0)
- 5 [Compilazione ed Esecuzione da Riga di Comando](#page-28-0)
- 6 [Sviluppo e Test di Semplici Classi](#page-32-0) [Esercizi da Svolgere in Autonomia](#page-33-0)

#### 7 [Esercizi Aggiuntivi](#page-44-0)

Þ

 $\Omega$ 

イロト イ押ト イヨト イヨト

### Elementi base del file system

- $\bullet$  I sistemi operativi odierni consentono di memorizzare permanentemente le informazioni su supporti di memorizzazione di massa (dischi magnetici, dispositivi a stato solido), unità ottiche (CD, DVD, Blu-Ray), memory stick, ecc...
- Le informazioni su questi supporti sono organizzate in file e cartelle:
	- $\blacktriangleright$  i file contengono le informazioni
	- $\blacktriangleright$  le cartelle sono contenitori, all'interno contengono i file ed altre cartelle
- La cartella più esterna, che contiene tutte le altre, è detta root. Essa rappresenta il livello gerarchico più alto del file system
	- In \*nix (Linux, MacOS, BSD, Solaris...), vi è una unica radice, ossia /
	- In Windows, ciascun file system ha come root una lettera di unità (e.g.  $C:$ ,  $D:$ )
- La stringa che descrive un intero percorso dalla root fino ad un elemento del file system prende il nome di percorso (e.g. C:\Windows\win32.dll, /home/user/frameworkFS.jar)

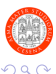

 $\left\{ \begin{array}{ccc} 1 & 0 & 0 \\ 0 & 1 & 0 \end{array} \right.$ 

### <span id="page-16-0"></span>Manipolare il file system

L'utente può osservare e manipolare il file system:

- sapere quali files e cartelle contiene una cartella
- creare nuovi files e cartelle
- spostare file e cartelle dentro altre cartelle
- rinominare files e cartelle
- eliminare files e cartelle

Il software che consente di osservare e manipolare il file system prende il nome di file manager.

- Su Windows, esso è "Esplora risorse" (explorer.exe)
- Su MacOS, il principale è "Finder"
- Su Linux (e Android) ne esistono diversi (Nautilus, Dolphin, Thunar, Astro...)

目

イロト イ押ト イヨト イヨト

<span id="page-17-0"></span>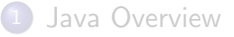

- [Richiamo: il file system](#page-14-0)
- 3 [Richiamo: Interprete Comandi](#page-17-0)
	- [Preparazione dell'ambiente di lavoro](#page-24-0)
	- 5 [Compilazione ed Esecuzione da Riga di Comando](#page-28-0)
- 6 [Sviluppo e Test di Semplici Classi](#page-32-0) [Esercizi da Svolgere in Autonomia](#page-33-0)

7 [Esercizi Aggiuntivi](#page-44-0)

Þ

 $\Omega$ 

イロト イ押ト イヨト イヨト

## <span id="page-18-0"></span>Interprete Comandi

Programma che permette di interagire con il S.O. mediante comandi impartiti in modalità testuale (non grafica), via linea di comando

- Nell'antichità (in termini informatici) le interfacce grafiche erano sostanzialmente inesistenti, e l'interazione con i calcolatori avveniva di norma tramite interfaccia testuale
- Tutt'oggi, le interfacce testuali sono utilizzate:
	- $\blacktriangleright$  per automatizzare le operazioni
	- $\triangleright$  per velocizzare le operazioni (scrivere un comando è spesso molto più veloce di andare a fare click col mouse in giro per lo schermo)
	- $\triangleright$  per fare operazioni complesse con pochi semplici comandi
	- $\triangleright$  non tutti i software sono dotati di interfaccia grafica
	- $\blacktriangleright$  alcune opzioni di configurazione del sistema operativo restano accessibili solo via linea di comando
		- (anche su Windows: ad esempio i comandi per associare le estensioni ad un eseguibile)

Lo vedrete in maniera esaustiva nel corso di Sist[em](#page-17-0)[i](#page-19-0) [O](#page-17-0)[pe](#page-18-0)[r](#page-19-0)[at](#page-16-0)[i](#page-17-0)[vi](#page-23-0)[.](#page-24-0)[..](#page-16-0)

# <span id="page-19-0"></span>Sistemi \*nix (Linux, MacOS X, FreeBSD, Minix...)

### Nei sistemi UNIX esistono vari tipi di interpreti, chiamati shell

Alcuni esempi

 $\bullet$  ...

- Bourne shell (sh)
	- $\triangleright$  Prima shell sviluppata per UNIX (1977)
- C-Shell (csh)
	- $\triangleright$  Sviluppata da Bill Joy per BSD
- Bourne Again Shell (bash)
	- ▶ Parte del progetto GNU, è un super set di Bourne shell

### Per una panoramica completa delle differenze

<http://www.faqs.org/faqs/unix-faq/shell/shell-differences/>

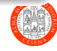

## Sistemi Windows

L'interprete comandi è rappresentato dal programma cmd.exe in C:\Windows\System32\cmd.exe

- **Eredita in realtà sintassi e funzionalità della maggior parte dei** comandi del vecchio MSDOS
- $\bullet$  Versioni recenti hanno introdotto PowerShell, basato su .NET e C $\#$
- Windows 10 ha introdotto il supporto a bash tramite Linux Subsystem for Linux

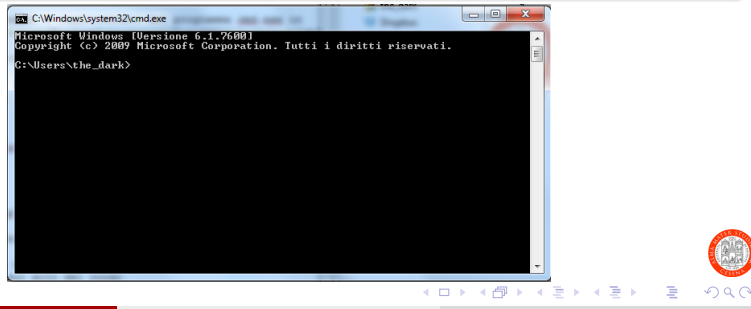

Pianini (Università di Bologna) (COP01 – Intro 29 settembre 2017 21 / 48

- In laboratorio, troverete il terminale (prompt dei comandi) clickando su Start ⇒ Programmi ⇒ Accessori ⇒ Prompt dei comandi
- $\bullet$  Metodo più rapido: Start  $\Rightarrow$  Nella barra di ricerca, digitare cmd  $\Rightarrow$ clickare su cmd.exe

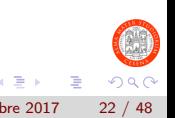

### File system e terminale: cheat sheet

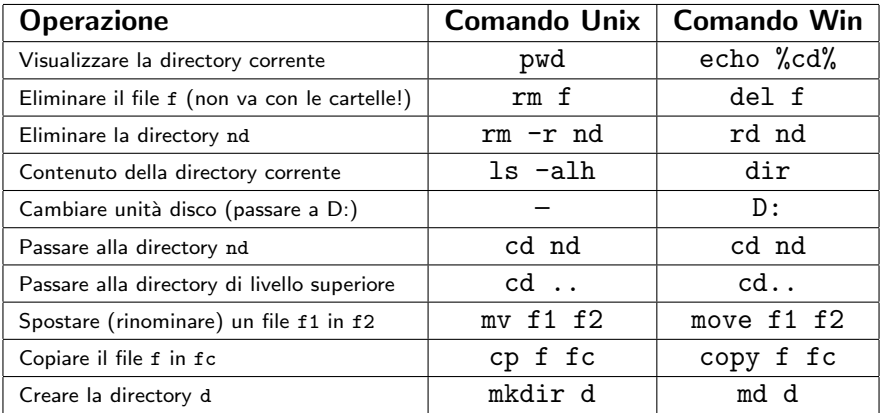

Eseguire delle prove ed esser certi di aver compreso come utilizzare ogni comando. Per cominciare l'esame, in particolare, dovrete usare il comando cd: siate certi di aver capito cosa fa!

 $\Omega$ 

## <span id="page-23-0"></span>Uso intelligente del terminale

#### Autocompletamento

Sia \*nix che Windows offrono la possibilità di effettuare autocompletamento, ossia chiedere al sistema di provare a completare un comando. Per farlo si utilizza il tasto "tab" (quello con due frecce orientate in maniera opposta, sopra il lucchetto).

#### Memoria dei comandi precendenti

Sia \*nix che Windows offrono la possibilità di richiamare rapidamente i comandi inviati precedentemente premendo il tasto "freccia su". I sistemi \*nix supportano anche il lancio di comandi eseguiti in sessioni precedenti (non perde memoria col riavvio del terminale).

#### Interruzione di un programma

 $\dot{E}$  possibile interrompere forzatamente un programma (ad esempio perché inloopato). Per farlo, sia su Windows che in  $*$ nix, si prema ctrl+c.

#### Ricerca nella storia dei comandi precedenti

Premendo ctrl+r seguito da un testo da cercare, i sistemi \*nix supportano la ricerca all'interno dei comandi lanciati recentemente, anche in sessioni utente precedenti. Non disponibile su Windows.

<span id="page-24-0"></span>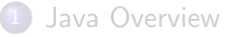

- [Richiamo: il file system](#page-14-0)
- [Richiamo: Interprete Comandi](#page-17-0)

#### [Preparazione dell'ambiente di lavoro](#page-24-0)

- 5 [Compilazione ed Esecuzione da Riga di Comando](#page-28-0)
- 6 [Sviluppo e Test di Semplici Classi](#page-32-0) [Esercizi da Svolgere in Autonomia](#page-33-0)

#### 7 [Esercizi Aggiuntivi](#page-44-0)

 $\Omega$ 

- 4 重 8 - 4 重 8

◂**◻▸ ◂◚▸** 

### Preparazione Ambiente di Lavoro 1/3

- Accendere il PC
- Loggarsi sul sito del corso
	- $\triangleright$  <https://elearning-cds.unibo.it/course/view.php?id=11689>
- Scaricare dalla sezione dedicata a questa settimana il materiale dell'esercitazione odierna
- Spostare il file scaricato sul Desktop
- Decomprimere il file usando 7zip (o un programma analogo) sul Desktop

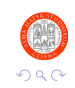

## Preparazione Ambiente di Lavoro 2/3

Aprire il prompt dei comandi

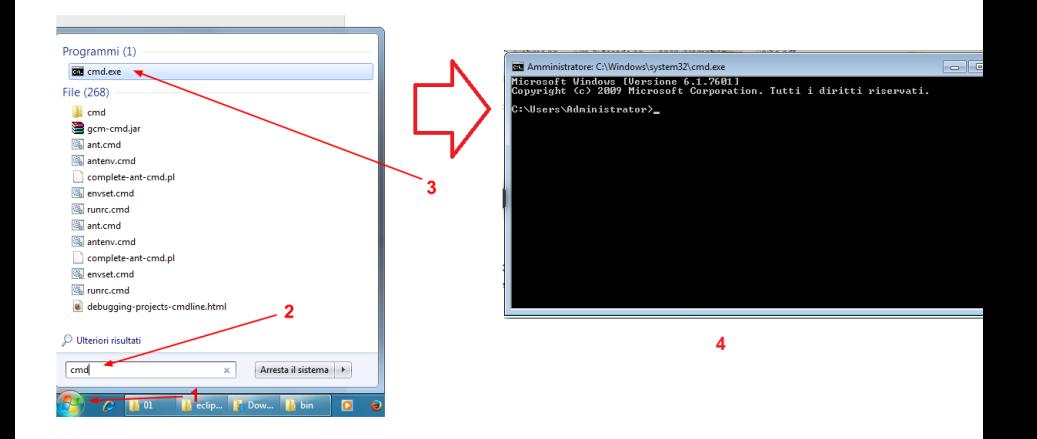

### Preparazione Ambiente di Lavoro 3/3

- Posizionarsi all'interno della cartella scompattata con l'ausilio del comando cd (change directory)
	- 1. cd Desktop e premere invio, dopodiché
	- 2. cd lab01 e premere invio

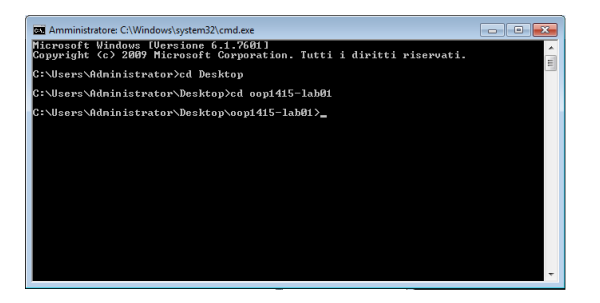

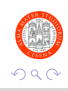

14 E K 4 E

<span id="page-28-0"></span>[Java Overview](#page-8-0)

- [Richiamo: il file system](#page-14-0)
- [Richiamo: Interprete Comandi](#page-17-0)
- [Preparazione dell'ambiente di lavoro](#page-24-0)

#### 5 [Compilazione ed Esecuzione da Riga di Comando](#page-28-0)

6 [Sviluppo e Test di Semplici Classi](#page-32-0) [Esercizi da Svolgere in Autonomia](#page-33-0)

#### 7 [Esercizi Aggiuntivi](#page-44-0)

 $\Omega$ 

医毛囊 医牙骨下的

◂**◻▸ ◂◚▸** 

## Compilazione ed Esecuzione (base) 1/2

- Aprire il programma JEdit
	- ► Si tratta di un editor di testo pensato per chi scrive codice
	- $\triangleright$  Supporta vari linguaggi tramite plug-in
	- $\blacktriangleright$  Sviluppato in Java
	- $\blacktriangleright$  Multipiattaforma
	- $\triangleright$  Sarà il nostro editor per questa prima lezione
	- $\triangleright$  In futuro useremo un Integrated Development Environment (IDE)
- Da JEdit aprire la classe HelloWorld.java
- Studiare brevemente il comportamento della classe prima di procedere con i passi successivi

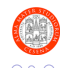

## Compilazione ed Esecuzione (base) 2/2

Compilazione di una classe (comando javac)

- **o** javac NomeSorgente.java
- javac \*.java compila tutti i sorgenti nella directory corrente
- Compiliamo HelloWorld.java da riga di comando
	- $\blacktriangleright$  javac HelloWorld.java

Esecuzione di un programma Java (comando java)

- o java NomeSorgente
- Eseguiamo HelloWorld da riga di comando
	- **D** java HelloWorld

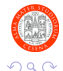

イロト イ押ト イヨト イヨト

### Warm-up: Prime Modifiche

#### Modificare la classe HelloWorld seguendo i passi riportati qui sotto

- 1. Sostituire la stampa a video con un messaggio a piacere
- 2. Ricompilare ed eseguire nuovamente il programma per verificarne il corretto comportamento
- 3. Aggiungere alla fine del messaggio modificato il risultato della computazione 50\*50
- 4. Ricompilare ed eseguire nuovamente il programma per verificarne il corretto comportamento

In caso di problemi/dubbi fare riferimento alle slide del modulo 02-Oggetti e classi

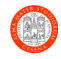

<span id="page-32-0"></span>[Java Overview](#page-8-0)

- [Richiamo: il file system](#page-14-0)
- [Richiamo: Interprete Comandi](#page-17-0)
- [Preparazione dell'ambiente di lavoro](#page-24-0)
- 5 [Compilazione ed Esecuzione da Riga di Comando](#page-28-0)
- 6 [Sviluppo e Test di Semplici Classi](#page-32-0)
	- [Esercizi da Svolgere in Autonomia](#page-33-0)

#### 7 [Esercizi Aggiuntivi](#page-44-0)

 $\Omega$ 

化重新润滑脂

◂**◻▸ ◂◚▸** 

<span id="page-33-0"></span>[Java Overview](#page-8-0)

- [Richiamo: il file system](#page-14-0)
- [Richiamo: Interprete Comandi](#page-17-0)
- [Preparazione dell'ambiente di lavoro](#page-24-0)
- 5 [Compilazione ed Esecuzione da Riga di Comando](#page-28-0)
- 6 [Sviluppo e Test di Semplici Classi](#page-32-0) [Esercizi da Svolgere in Autonomia](#page-33-0)

#### 7 [Esercizi Aggiuntivi](#page-44-0)

つひへ

**IN** 

→ ● →

- 1. Leggere la consegna
- 2. Risolvere l'esercizio autonomamente, cercando di risolvere da soli eventuali piccoli problemi che possono verificarsi durante lo svolgimento degli esercizi
- 3. Contattare i docenti nel caso vi troviate a lungo bloccati nella risoluzione di uno specifico esercizio
- 4. A esercizio ultimato contattare i docenti per un rapido controllo della soluzione realizzata
- 5. Proseguire con l'esercizio seguente

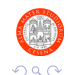

### Test Scope delle Variabili

- 1. Analizzare il sorgente TestScopes.java
- 2. Prima di compilare e lanciare il programma riflettere sul comportamento dei metodi della classe e provare a prevedere l'output di ogni singola stampa
- 3. Compilare ed eseguire il programma. L'output ottenuto corrisponde a quanto preventivato?
- 4. In caso di risultato diverso da quanto aspettato (in questo caso e in tutti i successivi)
	- 4.1 Provare a ragionare e a trovare in autonomia una spiegazione
	- 4.2 Se non è possibile risolvere i dubbi in maniera autonoma, contattare il docente

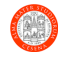

## Costruzione di Semplici Classi 1/5

Completare la classe Student caratterizzata da

- **•** Campi
	- $\triangleright$  String name
	- $\triangleright$  String surname
	- $\rightarrow$  int id (rappresenta la matricola)
	- $\rightarrow$  int matriculation Year
- Metodi da implementare
	- $\triangleright$  build (inizializza Student con i parametri forniti in input)
		- Input: String name, String surname, int id, int matriculationYear
	- $\triangleright$  printStudentInfo (stampa in standard output le informazioni relative allo studente)

Infine, testare la classe completando il main secondo le linee guida riportate nei commenti del sorgente

 $\Omega$ 

## Costruzione di Semplici Classi 2/5

Completare la classe ComplexNum caratterizzata da

**•** Campi

- $\triangleright$  double re (parte reale), double im (parte immaginaria)
- Metodi (oltre al main)
	- $\triangleright$  build (inizializza ComplexNum con i paramtri forniti in input)

Input: double re, double im

- equal (determina se il numero complesso è  $=$  a quello fornito in input)
	- **Input: ComplexNum num**
	- Returns: boolean
- add (aggiunge il ComplexNum fornito in input)
	- **Input: ComplexNum num**
- $\triangleright$  toStringRep (restituisce una rappresentazione testuale del numero) **Returns: String**

Completare e testare la classe seguendo le linee guida riportate nei commenti del sorgente

# Costruzione di Semplici Classi 3/5 (A)

Implementare da zero la classe Calculator che realizzi il comportamento di una semplice calcolatrice in grado di lavorare su numeri double

#### Caratteristiche della classe Calculator:

- Campi: (nessuno) (il che la rende una classe "degenere" dal punto di vista dell'OOP)
- Metodi (oltre al main)
	- $\blacktriangleright$  add/sub/mul/div
		- Input: double n1, double n2
		- Returns: double (risultato dell'operazione)

#### Testing della classe

Infine, testare la classe completando il main secondo le linee guida riportate nella slide che segue

 $200$ 

 $4$  ロ }  $4$   $\overline{m}$  }  $4$   $\overline{m}$  }  $4$   $\overline{m}$  }

### Costruzione di Semplici Classi 3/5 (B)

#### Test della classe Calculator

```
1 /*
       2 * Testare la classe come segue :
3 *
         1) Effettuare la somma 1+2 (metodo add);
       5 * 2) Effettuare la sottrazione -1 - (+2) ( metodo sub )
       * 3) Effettuare la moltiplicazione 6*3 (metodo mul);
       7 * 4) Effettuare la divisione 8 / 4 ( medodo div)
8 */
```
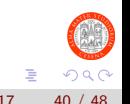

イロト イ押ト イヨト イヨト

## Costruzione di Semplici Classi 4/5

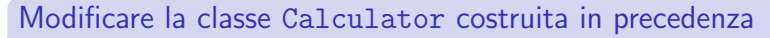

- Aggiungere due campi
	- $\rightarrow$  int nOpDone (n. di operazioni compiute dalla calcolatrice)
	- $\triangleright$  double lastRes (ultimo risultato computato)
- Inizializzare i campi a zero nel metodo build
	- $\blacktriangleright$  Il metodo dovrà avere zero parametri di input
- Modificare i metodi add/sub/mul/div tenendo conto dei due nuovi campi aggiunti alla classe

Verificare il corretto funzionamento delle modifiche utilizzando la calcolatrice come in precedenza e stampando di tanto in tanto in standard output il valore dei campi nOpDone e lastRes

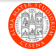

# Costruzione di Semplici Classi 5/5 (A)

Implementare una classe Java che modelli il concetto di treno

#### Caratteristiche della classe Train - Campi

- o int nTotSeats (n. posti totali del treno)
- **o** int nFirstClassSeats n. posti in prima classe
- **o** int nSecondClassSeats n. posti in seconda classe
- int nFirstClassReservedSeats n. di posti prenotati in prima classe
- int nSecondClassClassReservedSeats n. di posti prenotati in seconda classe

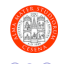

# Costruzione di Semplici Classi 5/5 (B)

### Caratteristiche della classe Train - Metodi

- build per l'inizializzazione opportuna dei campi. Nota: valutare quale sia l'input minimo necessario per il metodo build.)
- reserveFirstClassSeats
	- $\blacktriangleright$  Input: int nSeats
- reserveSecondClassSeats
	- $\blacktriangleright$  Input: int nSeats
- o getTotOccupancyRatio
	- Returns: double (percentuale globale di posti occupati)
- getFirstClassOccupancyRatio
	- $\triangleright$  Returns: double (percentuale posti occupati in prima classe)
- o getSecondClassOccupancyRatio
	- **P** Returns: **double** (percentuale posti occupati in seconda classe)
- deleteAllReservations (azzera tutti i posti prenotati)

 $QQ$ 

 $\left\{ \begin{array}{ccc} 1 & 0 & 0 \\ 0 & 1 & 0 \end{array} \right.$ 

# Costruzioni di Semplici Classi 5/5 (C)

#### **Testing**

- Da realizzare all'interno della classe UseTrain, fornita tra il materiale di questa prima esercitazione
- Seguire le linee guida fornite nei commenti del main
- Utilizzare sempre valori numerici consistenti con i vincoli scelti (vedere commenti)

#### **Nota**

Gestire la conversione da int a double come siete abituati a fare in C per quanto riguarda il calcolo delle percentuali di posti occupati

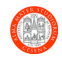

<span id="page-44-0"></span>[Java Overview](#page-8-0)

- [Richiamo: il file system](#page-14-0)
- [Richiamo: Interprete Comandi](#page-17-0)
- [Preparazione dell'ambiente di lavoro](#page-24-0)
- 5 [Compilazione ed Esecuzione da Riga di Comando](#page-28-0)
- 6 [Sviluppo e Test di Semplici Classi](#page-32-0) [Esercizi da Svolgere in Autonomia](#page-33-0)

### [Esercizi Aggiuntivi](#page-44-0)

Þ

 $\Omega$ 

イロト イ押ト イヨト イヨト

Completare e testare una classe Java che realizzi il comportamento di una semplice calcolatrice in grado di lavorare su numeri complessi rappresentati dalla classe ComplexNum

#### Caratteristiche della classe ComplexNumCalculator:

- **Campi int nOpDone, ComplexNum lastRes**
- Metodi (oltre ai soliti main e build)
	- $\blacktriangleright$  sum/sub/mul
		- **Input: ComplexNum n1, ComplexNum n2**
		- Returns: ComplexNum (risultato dell'operazione)

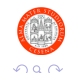

## Un Riconoscitore della Sequenza Ripetuta 1234

### Classe Recognizer

Completare e testare una classe Java che sia in grado di riconoscere la sequenza 1234 ripetuta (potenzialmente all'infinito)

#### Traccia Risolutiva

- Implementare un metodo diverso per gestire il riconoscimento di ciascun carattere (check1, check2, check3,..)
- Tenere traccia all'interno della classe delle informazioni di stato relative al prossimo carattere da riconoscere
- Implementare il metodo nextExpectedInt che restituisce il prossimo intero atteso nella sequenza
- Implementare il metodo reset che consente di resettare lo stato corrente del riconoscitore

イロト イ押ト イヨト イヨト

# <span id="page-47-0"></span>Bibliography I

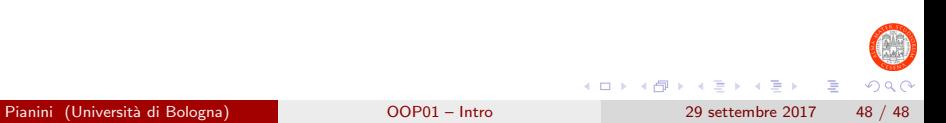